## **Work Manager**

**This page is blank by intent.** 

## **Egrants External User Tasks and Alerts Quick Start Guide**

This Quick Start Guide will describe the possible tasks and alerts that can appear in your Egrants Work Manager.

Note: All external users with security to an agency have access to Work Manager and can receive tasks and alerts.

## We begin with a definition of task and alert:

**Task:** A task is a work item that must be performed. If a User receives a task, some action must be taken within Egrants on your Application or Report to clear the task. The Primary Contact associated with each application/subgrant will receive all tasks.

**Alert:** An alert is a notification of an event that has occurred or of an activity that is pending within the Egrants system regarding your Application or Report. No action by the recipient is required. The User can manually clear any alerts received.

## How you will know you have a task or an alert:

Whenever a task or alert is sent to your Work Manager, you will be contacted via email. Emails are sent once a day. The email will not tell you the specifics of the task or alert in your Work Manager, it will simply prompt you to check it. You will not receive notice of a task or alert if you have already read the new task or alert.

The following definitions explain the various pieces of information identified with each task and alert:

**Ref Num:** A unique number by type of task or alert used by CJC to identify each specific task and alert.

**Action:** The action is always Create or Clear. This indicates that the task or alert is going to be created when the trigger occurs or, if the task is cleared, when the trigger occurs. It may be action on the part of the External User, CJC staff or it may be a system-generated action.

**Type:** Type refers to either a "task" or an "alert."

**Category:** This refers to the various areas within Egrants such as applications, concept papers, program reports, etc.

**User Action:** This refers to the action taken by the External User, CJC staff or a systemgenerated action that triggers the task or alert.

**Title:** This refers to the title that appears in the Work Manager for the task or alert.

**Recipients:** This refers to who will receive either the task or alert.

**Trigger:** The trigger identifies what action has occurred to result in a task or an alert being created.

**Screen Name:** This refers to the destination screen if the link is selected in work manager. This will transfer you to the screen name identified here in order to review or perform the desired action.

The tasks and alerts below are listed alphabetically by category. The categories include:

Applications Concept Papers Continuations Fiscal (Fiscal Reports) Inventory Reports Modifications (Project Modification Requests) Program Reports User Management (Registration and Security Role establishment)

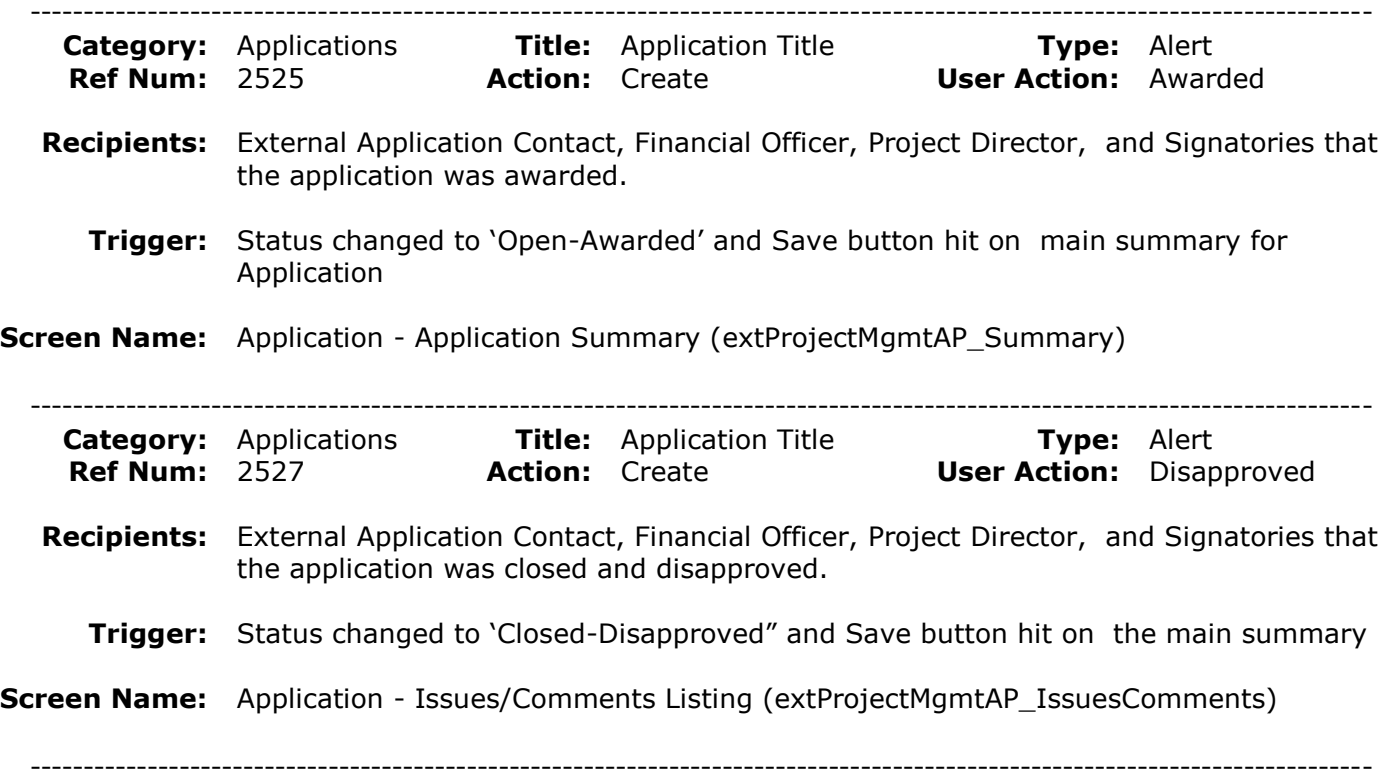

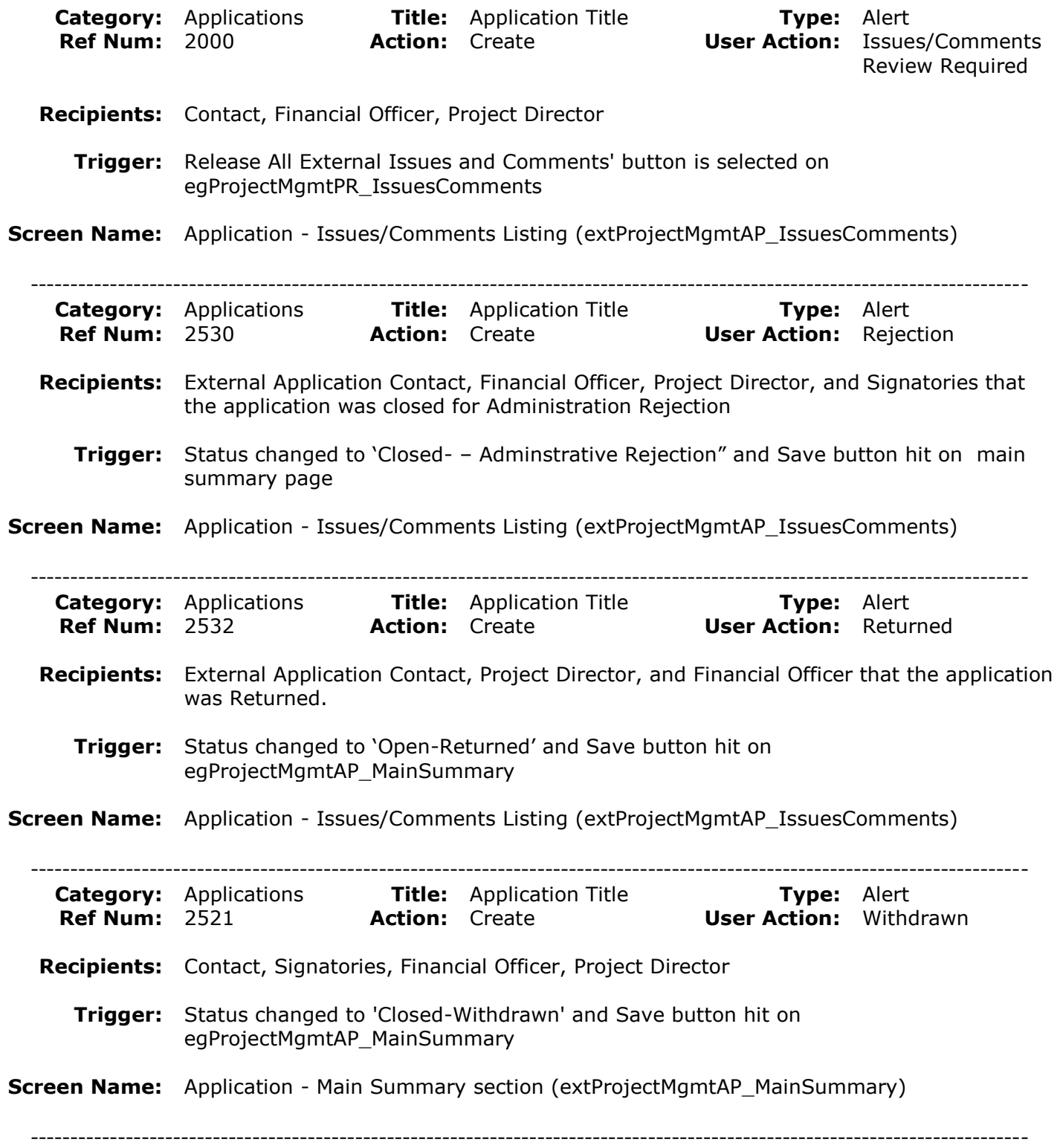

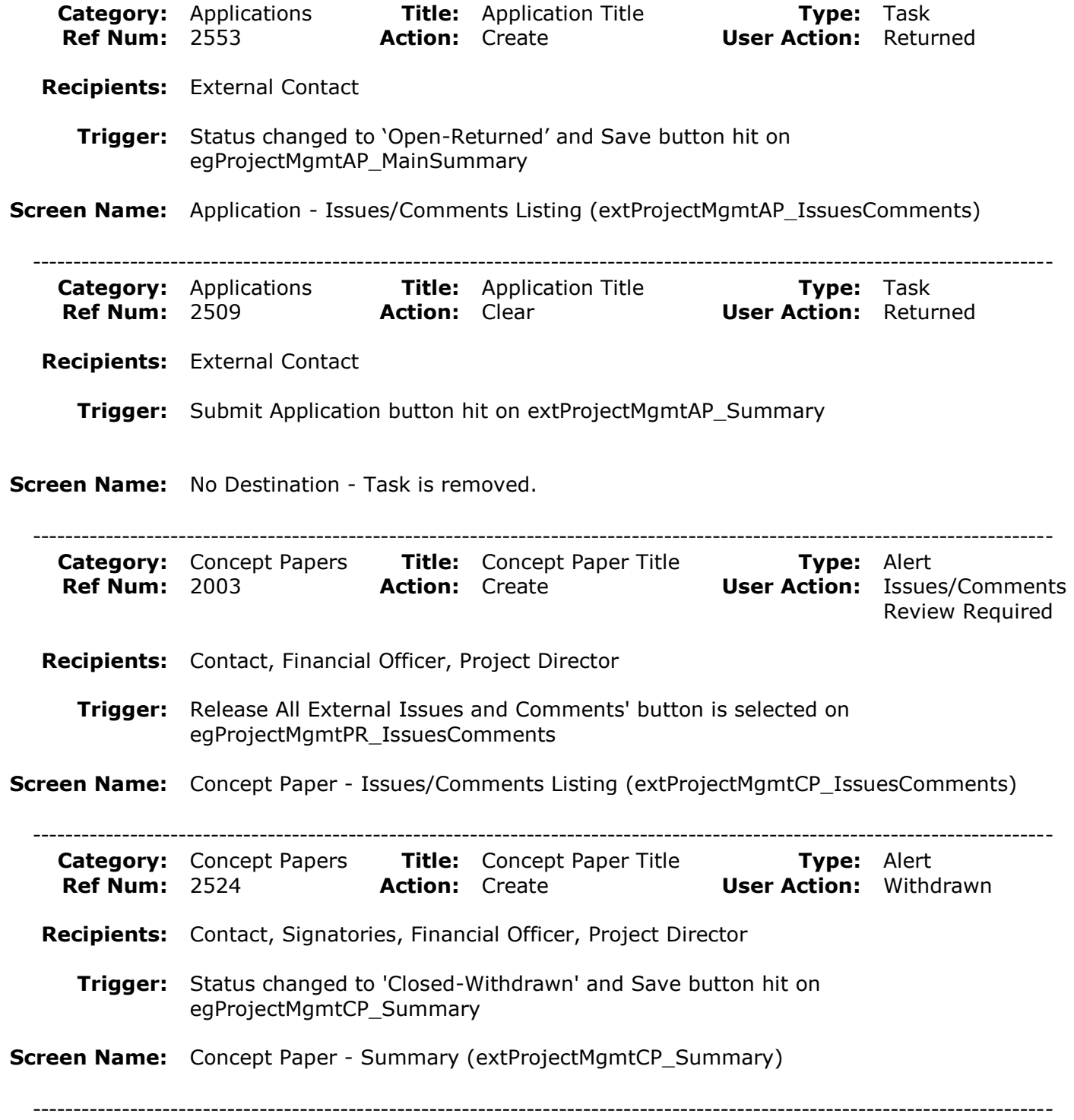

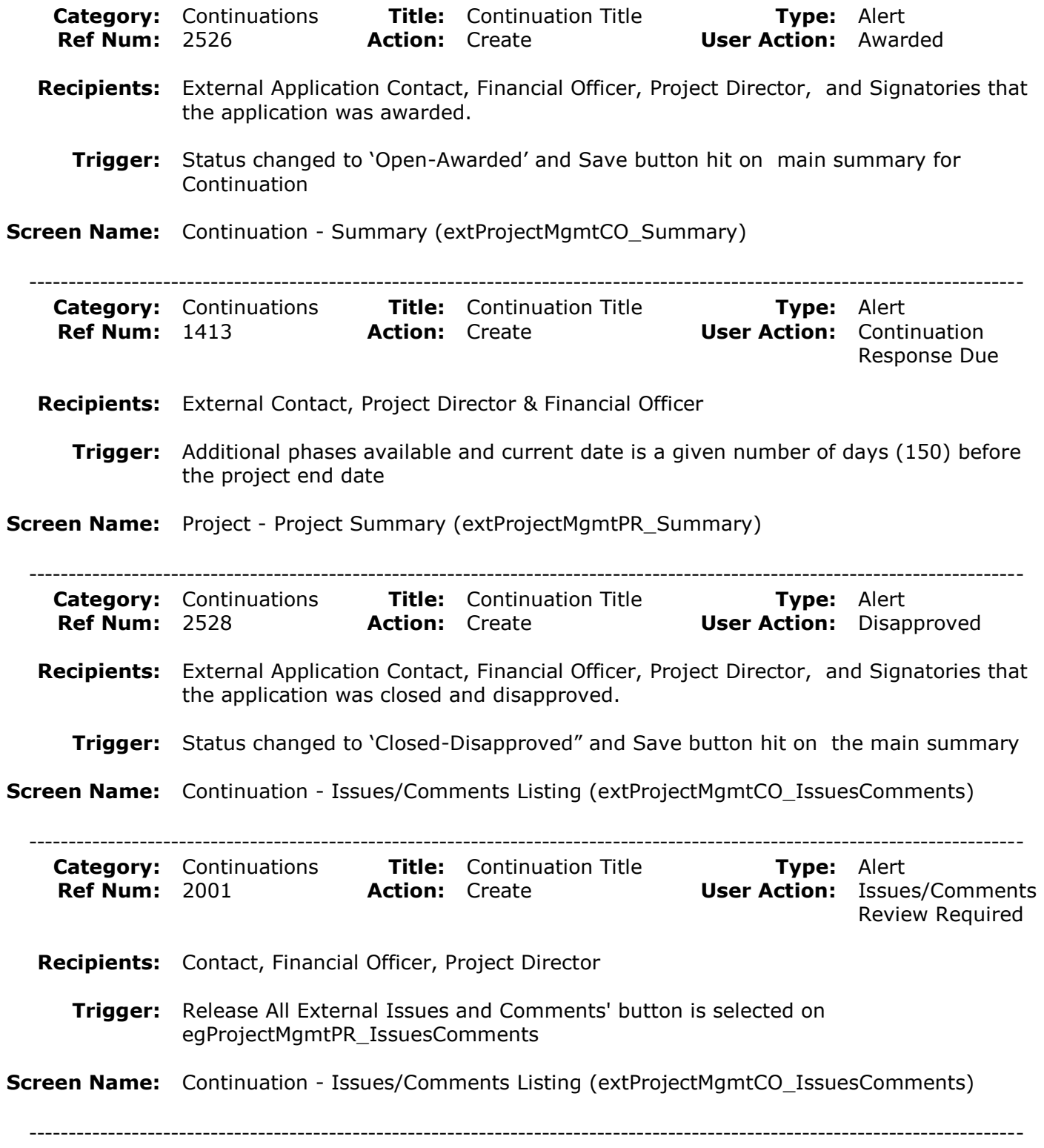

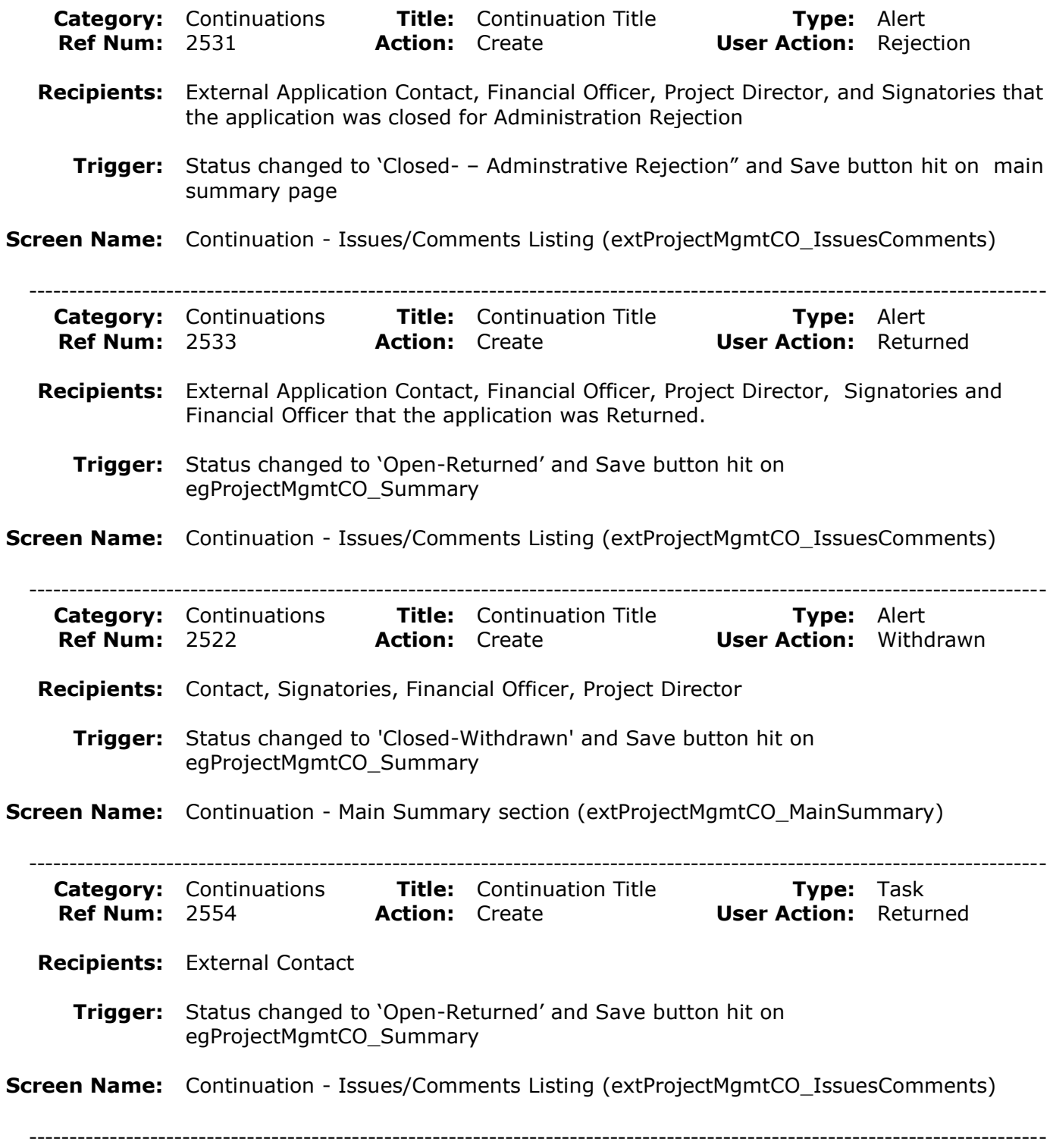

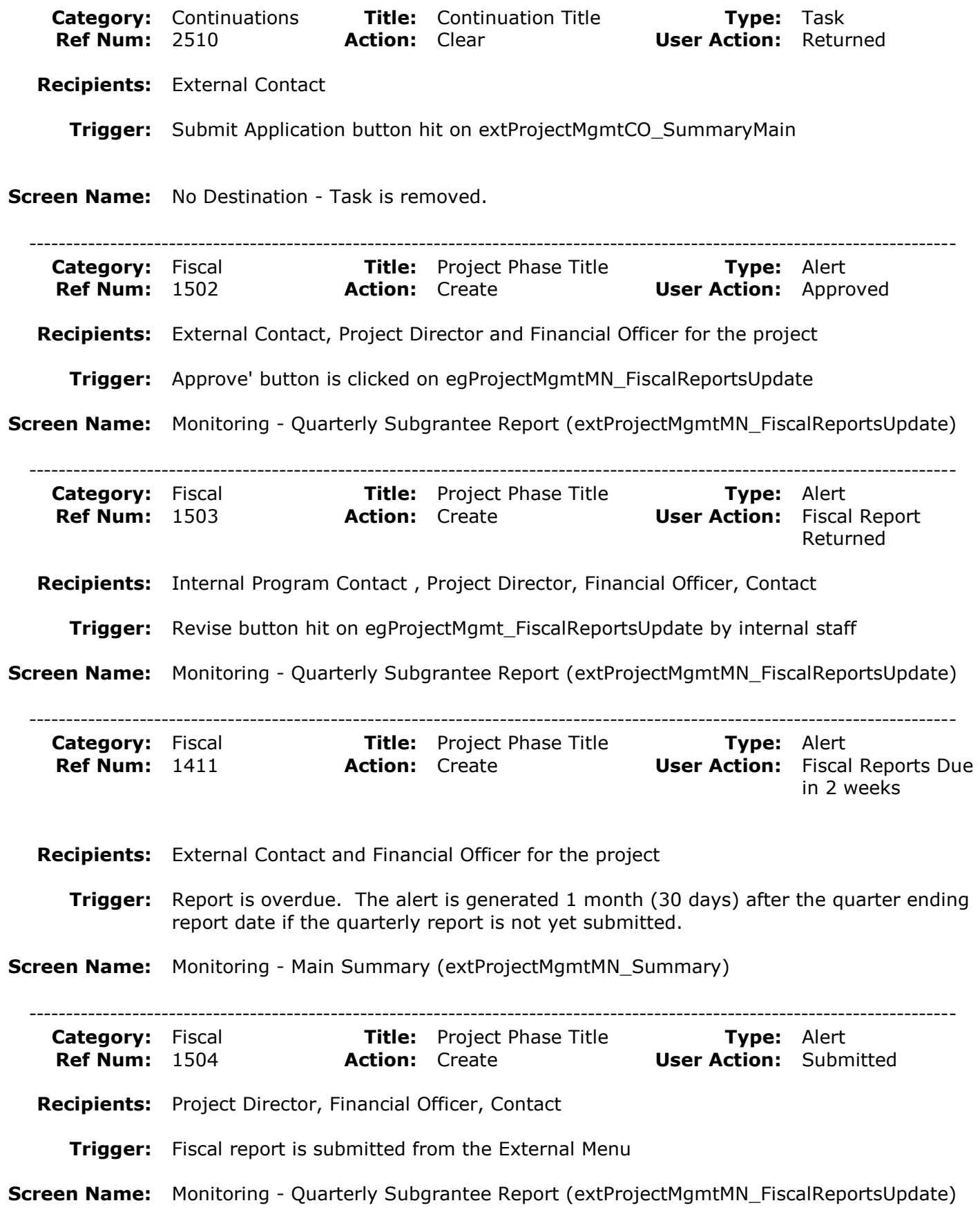

E – Tasks and Alerts Quick Start Guide 9

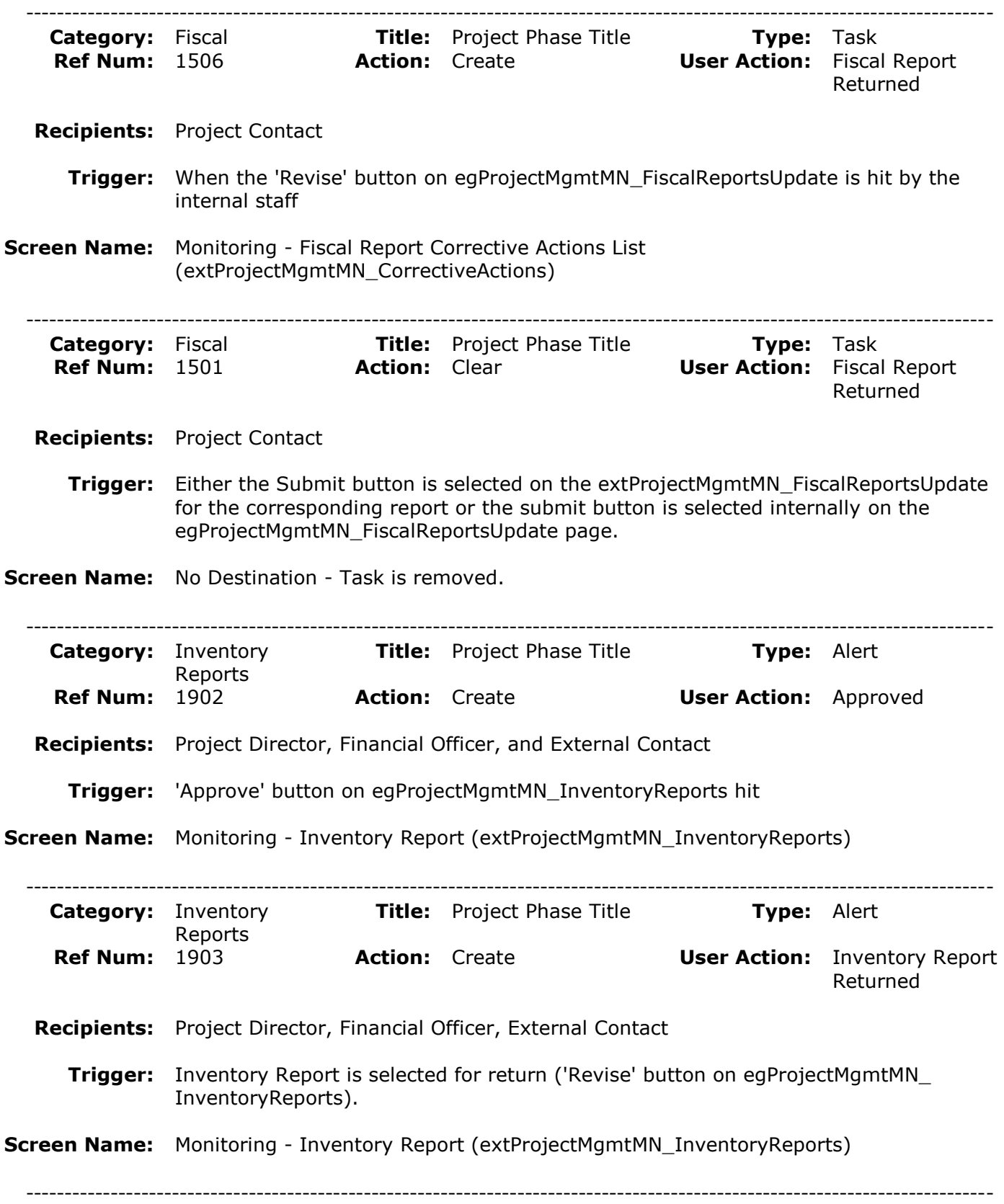

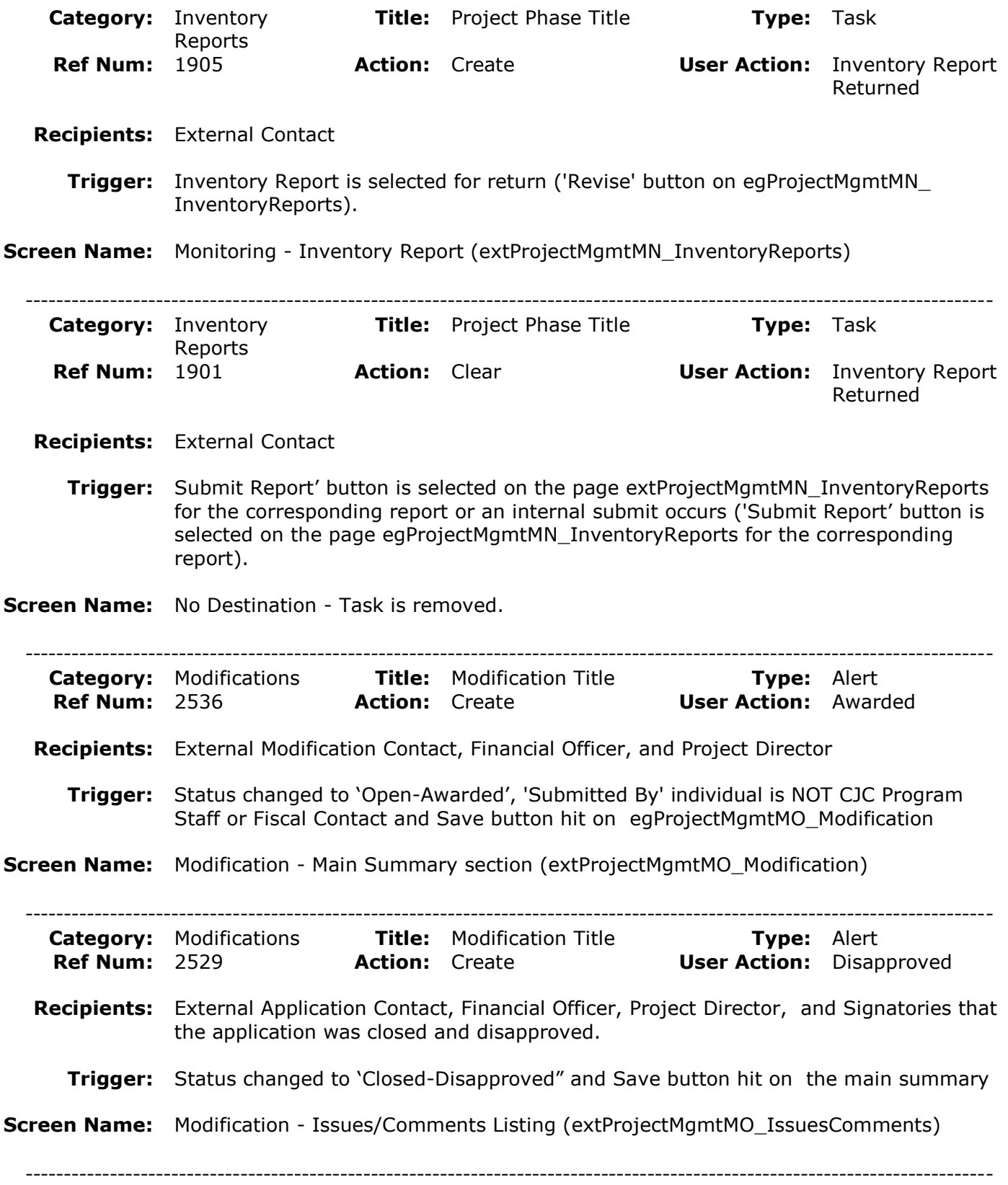

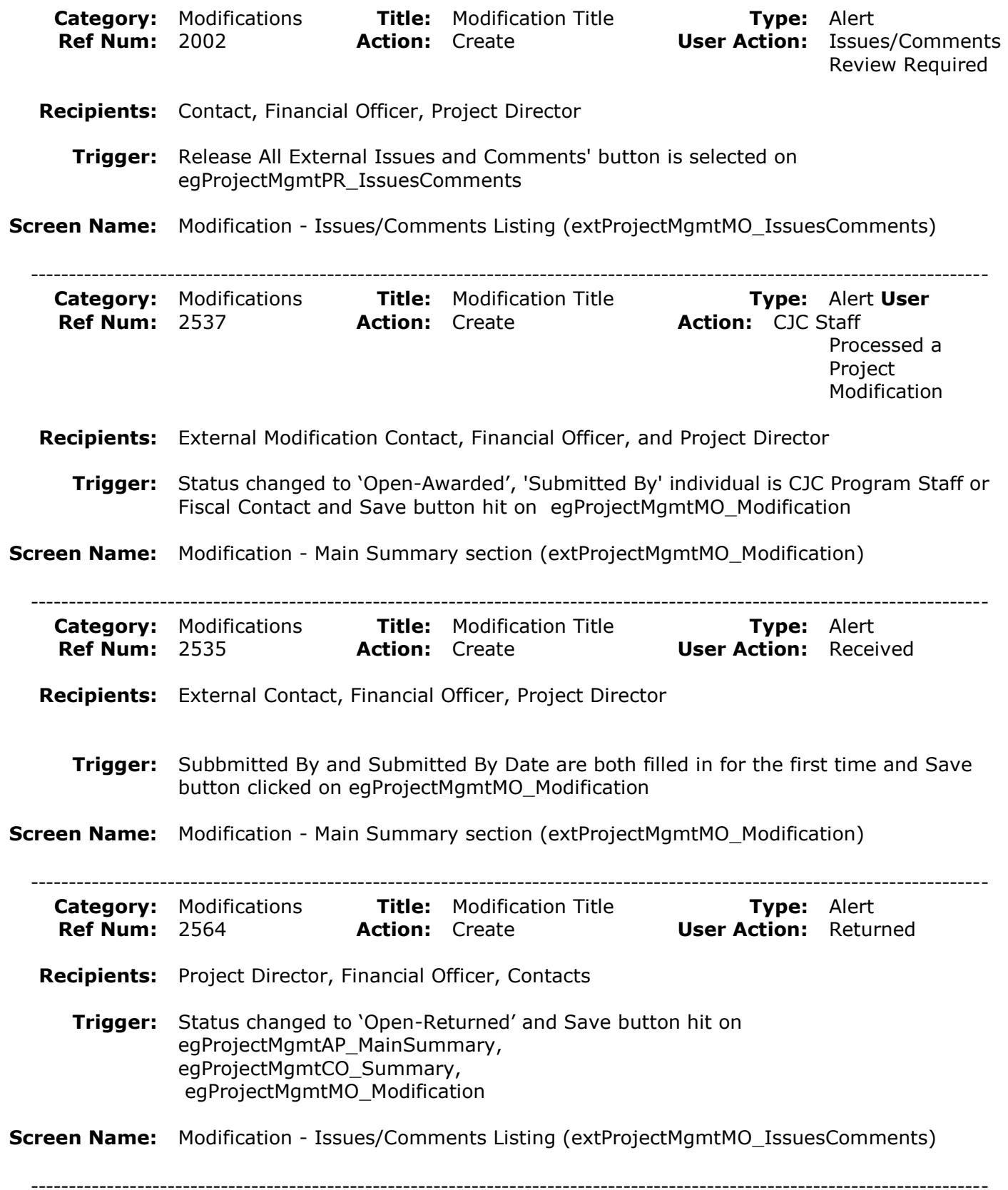

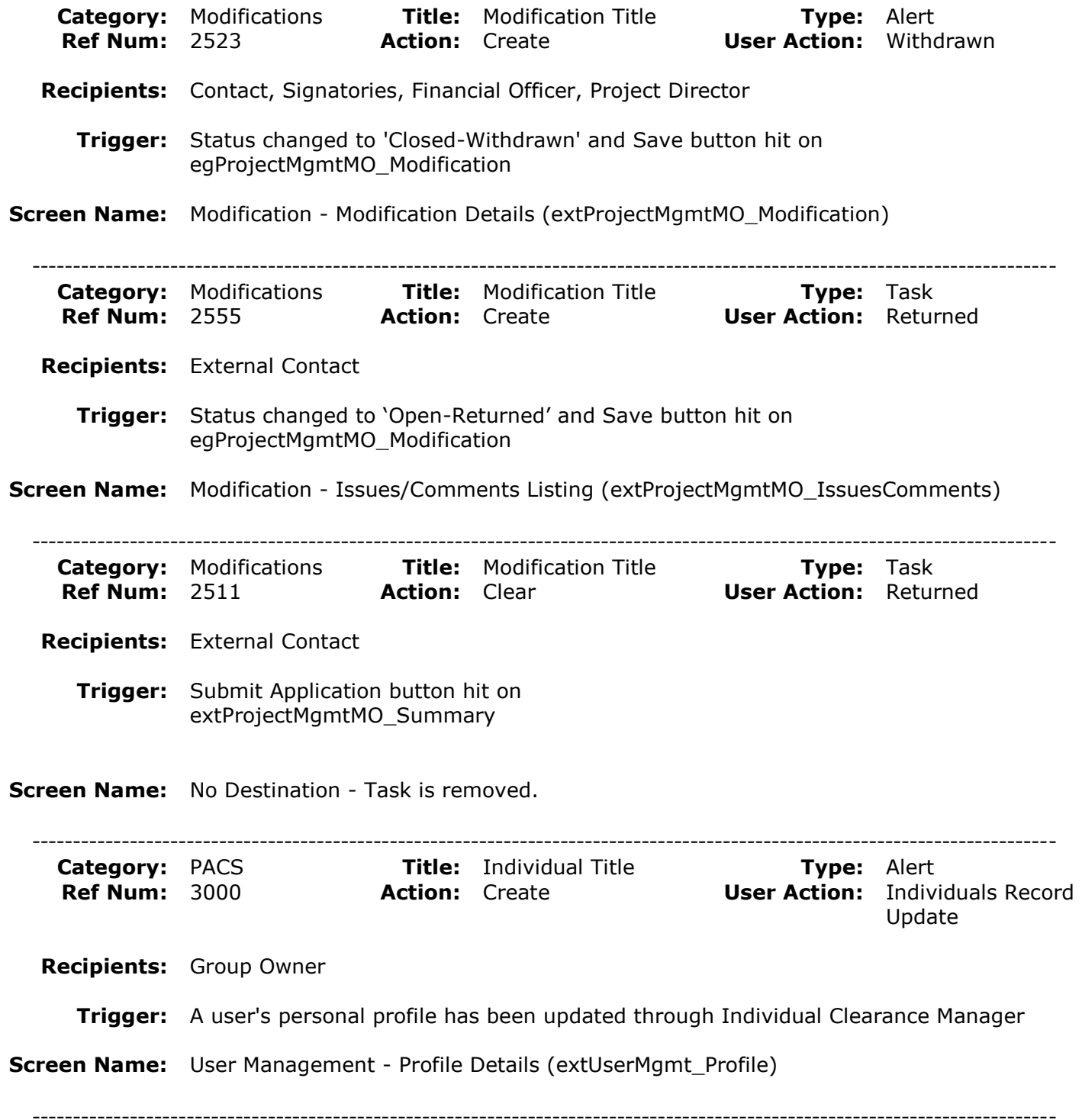

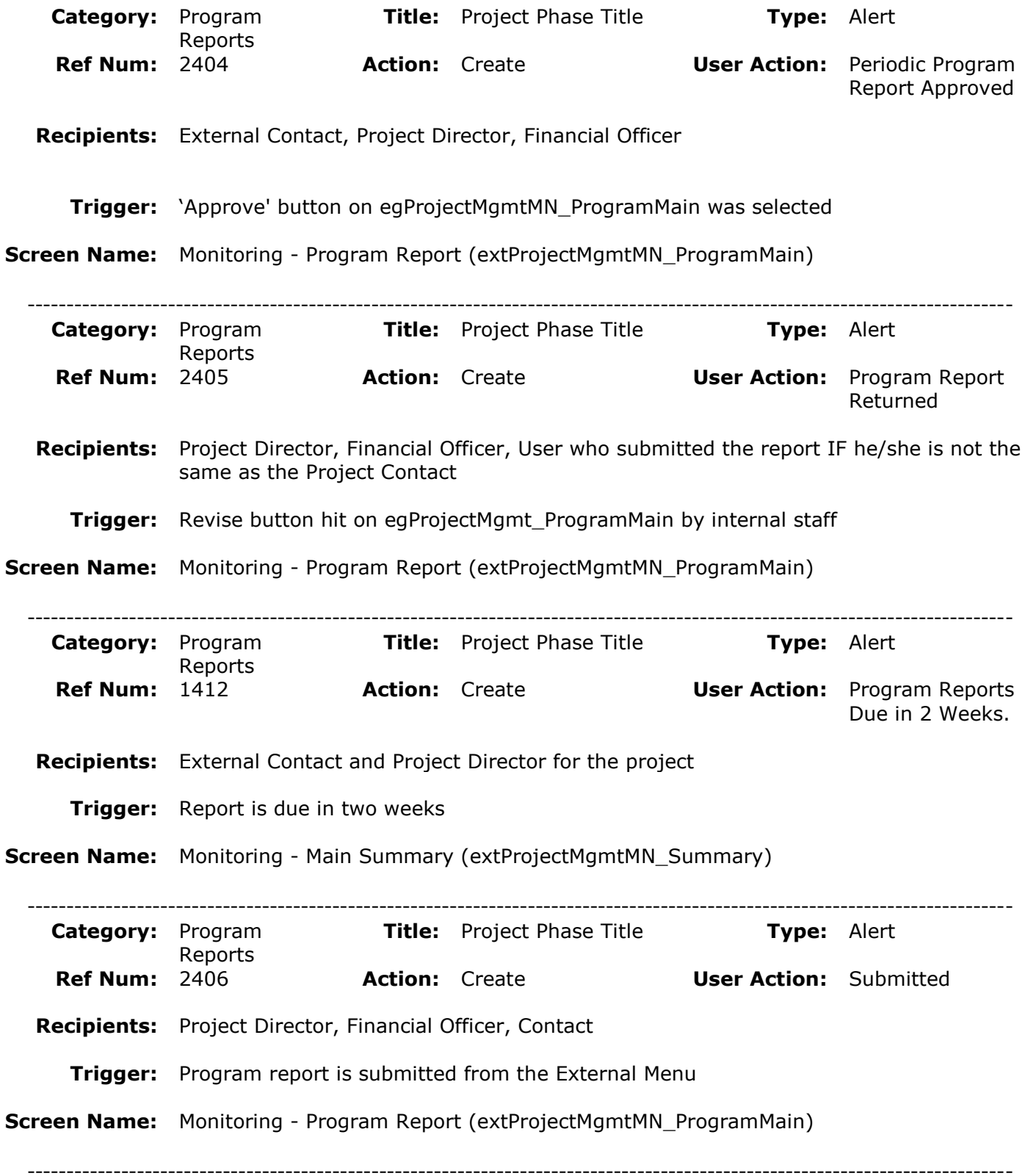

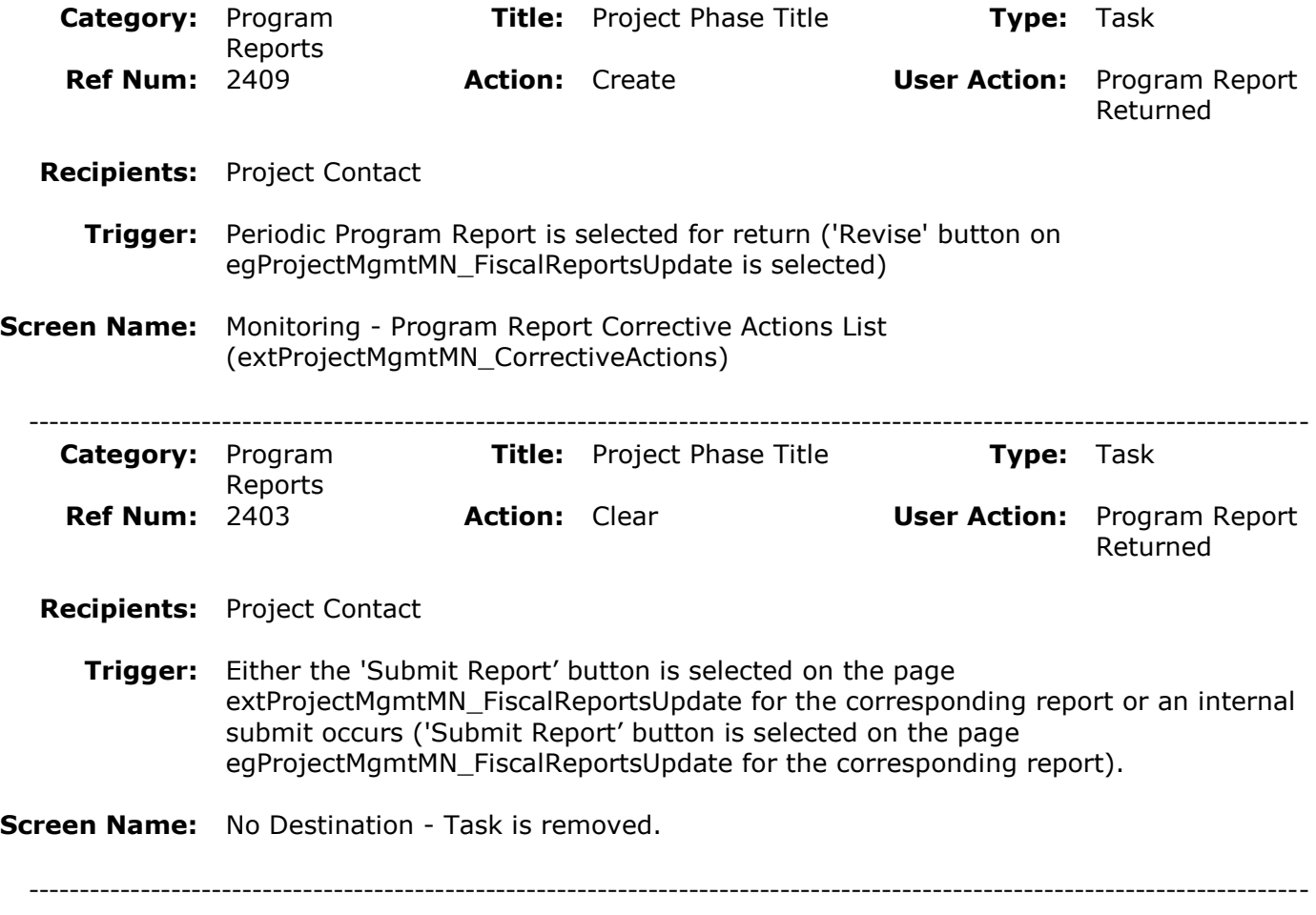